## Weekly Scheduler Interface

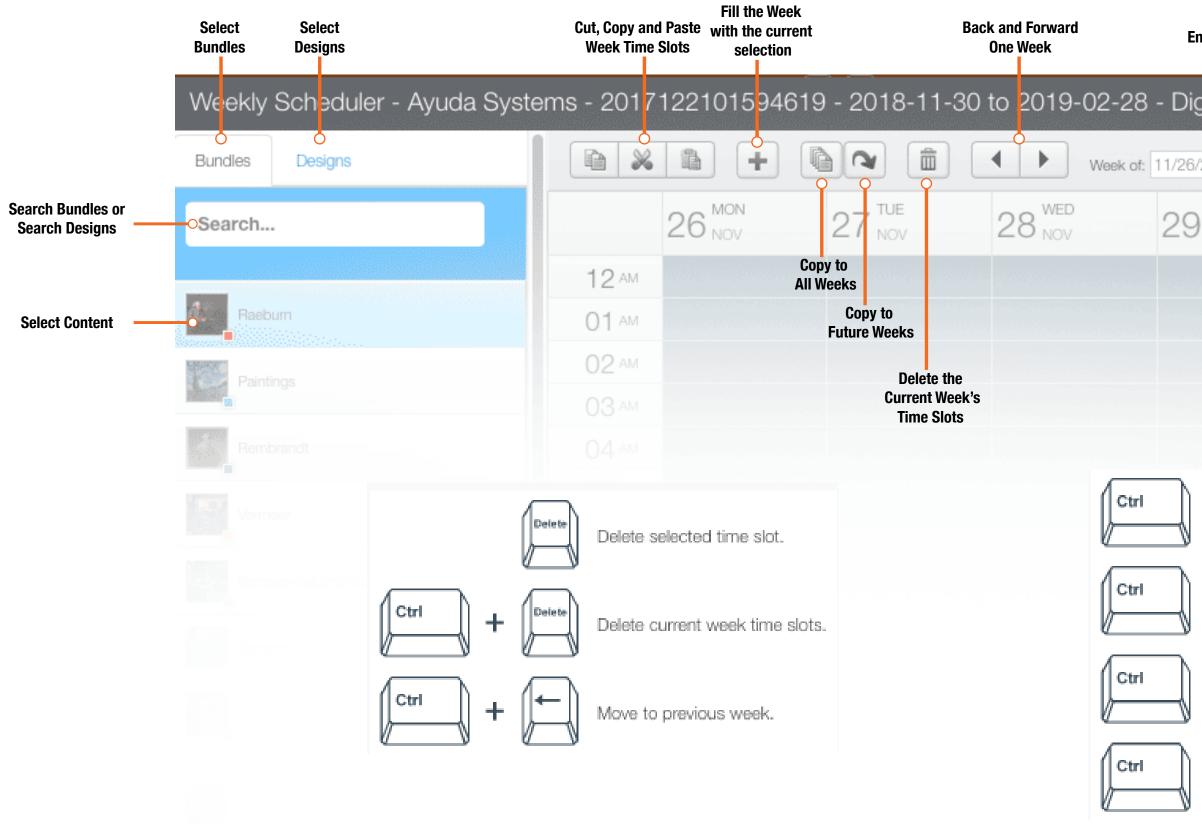

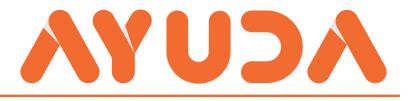

| nter W              | eek                          |                        |       | Cancel   | Save | Undo       | Show<br>Shortcuts |   |
|---------------------|------------------------------|------------------------|-------|----------|------|------------|-------------------|---|
| gital               | - null                       |                        |       |          |      |            |                   | × |
| <mark>/</mark> 2018 |                              |                        |       | <b>×</b> |      | 0          |                   |   |
| THU<br>NOV          |                              | 30 NOV                 | 1 DEC |          | 2    | SUN<br>DEC |                   |   |
|                     |                              |                        |       |          |      |            |                   |   |
|                     |                              |                        |       |          |      |            |                   | - |
|                     |                              |                        |       |          |      |            |                   |   |
|                     |                              |                        |       |          |      |            |                   |   |
| +                   | $\left  \rightarrow \right $ | Move to next week.     |       |          |      |            |                   |   |
| +                   | C                            | Copy week time slots.  |       |          |      |            |                   |   |
| +                   |                              | Paste week time slots. |       |          |      |            |                   |   |
| +                   | ×                            | Cut week time slots.   |       |          |      |            |                   |   |